### KINTO Join How it works

2

#### How to Carpool

There are two ways to find a colleague to carpool with, either using the people or booking tab, You can connect with them in a few simple steps.

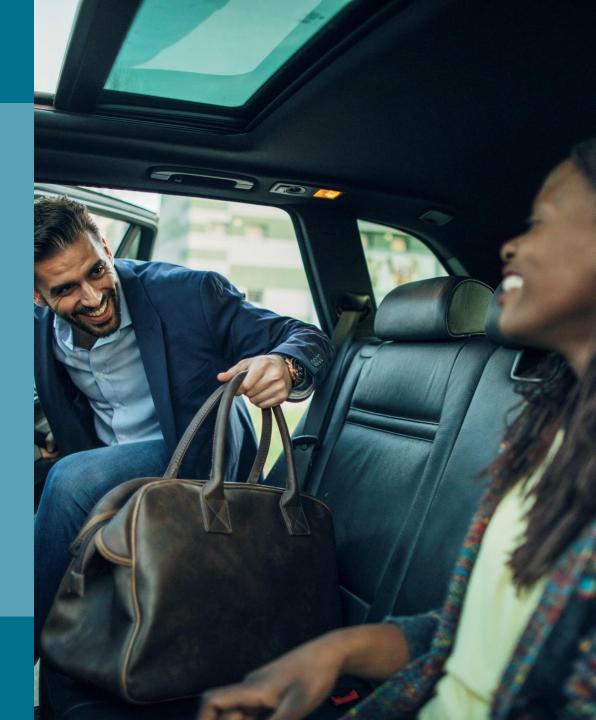

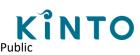

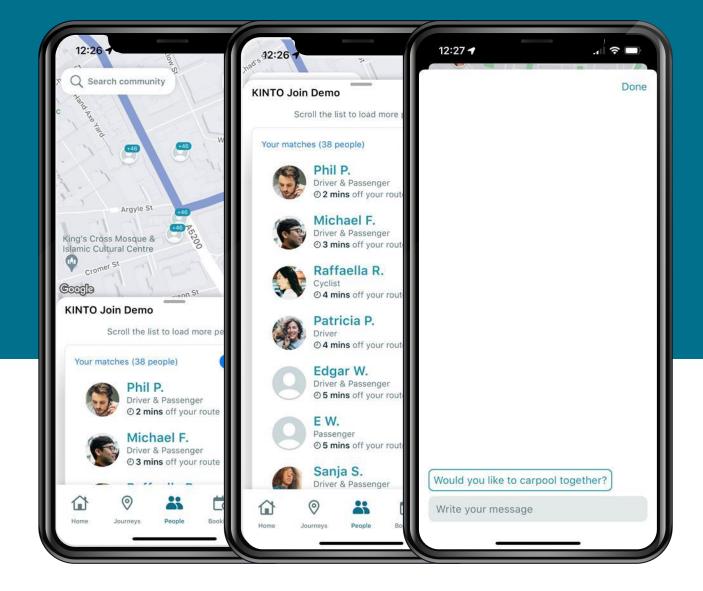

### Using the People tab

- Select the people tab
- Use the map to find a nearby colleague
- Use the list to identify colleagues that are along your route to work
- Press on the profile picture or name of your colleague to message them, asking them if they would like to Carpool together

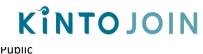

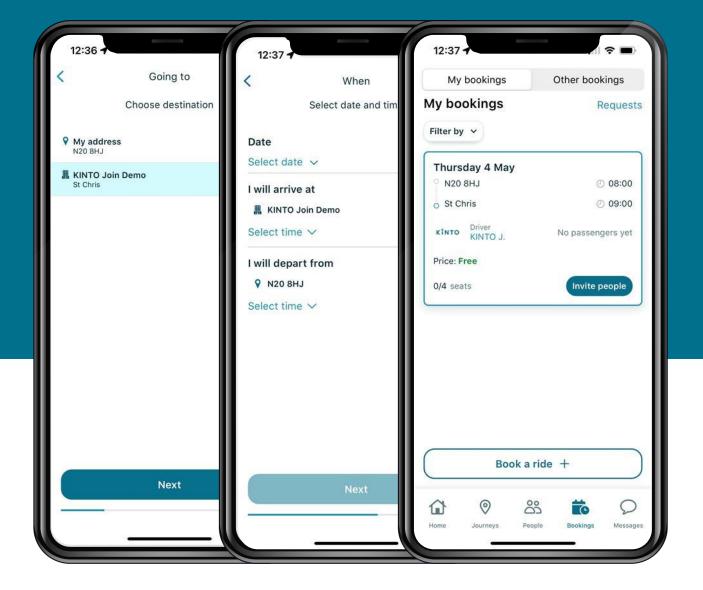

#### Using the Bookings tab - Driver

- Select the bookings tab
- If you're a driver, select "Book a ride" and input the starting location, destination, date and time of travel
- Your planned journey will now appear under My Bookings
- You have complete control over who can join your prebooked journey, anyone who has requested to join can be viewed by selecting Requests

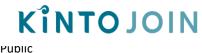

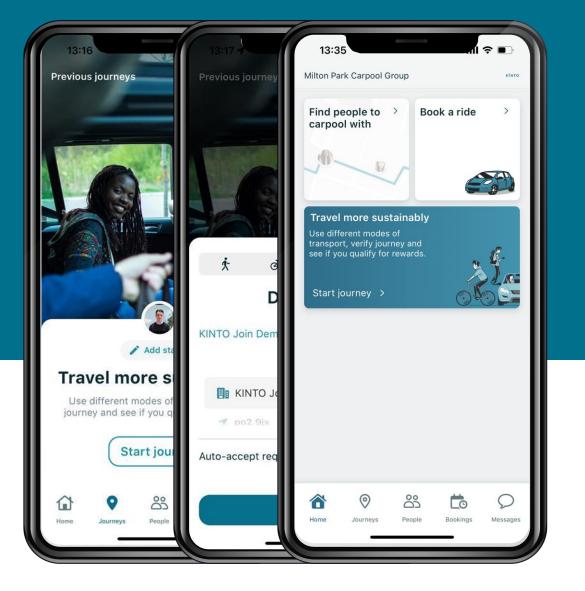

# How to verify your journey

- Verifying your journey is integral to recording your environmental impact and showing your employer you are using the KINTO Join app.
- To verify your journey, select "Start Journey"
  - Driving home or to your place of work select the image of the car and select your destination, then press "Go"
  - Joining a driver, select the image of the solo figure raising his hand, connect with the driver via Bluetooth or by scanning their QR code within the app
- Approaching your destination, no need to press stop journey. Your journey will automatically verify when you reach your place of work or end destination

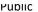

**KÎNTO JOIN** 

#### Frequently asked questions

How do users edit their schedule?

Do users have to use the recommended route?

User cannot see anyone on the map

KINTOJOIN

Go to 'Account' > My schedule > set the current schedule. **NOTE**: input work hours, and NOT the time they leave the house.

No, shared journey can be verified and incentivized regardless of the route users take to the destination of the community.

Ask the user to zoom out/in or move the map left or right. Check which filters and transportation mode the user has set and help them change if needed. If this doesn't help, ask them to restart the app. If they still can't see anyone, ask which community they joined.

## Talk to us.

Here's how to get in touch with the KINTO team.

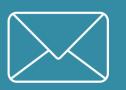

support@kintojoin.io

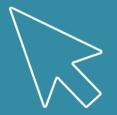

www.kintojoin.io

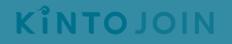